Click on the Election Link: <https://laverne.campuslabs.com/engage/submitter/election/start/553617>

• It will take you to the Single Sign-On Page for University of La Verne. Go ahead and Sign-On.

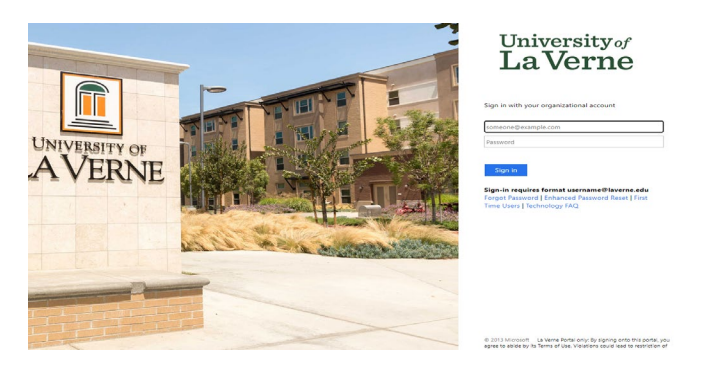

• Once in, you will be taken to the Voting Page for GASG. To Vote, click on "next"

## **NOTE – Election page will only be available March 25 8am – March 27 5pm**

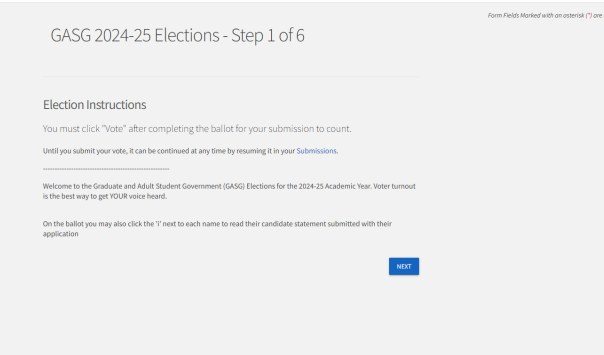

• NOTE: If you don't see this page, go to the home page on the CampusLab Dashboard. You will see a link to the voting page

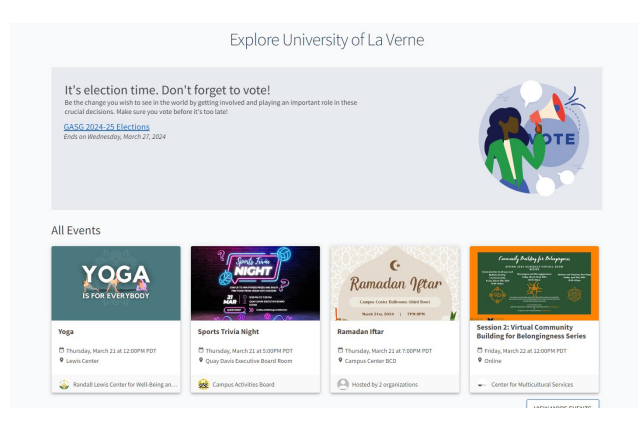

- You will be taken through a series of pages where you will be able to vote for positions you are allowed to vote in.
	- o All Graduate and Adult Students vote for E-Board Positions and Senators at large positions. Students.
	- o Only students from the respective Colleges and CAPA/On-Line programs will be able to vote for Senator candidates from that college or CAPA/On-line.

NOTE – next to each candidate, you will see an info icon. Clicking on the icon will provide you information on that candidate

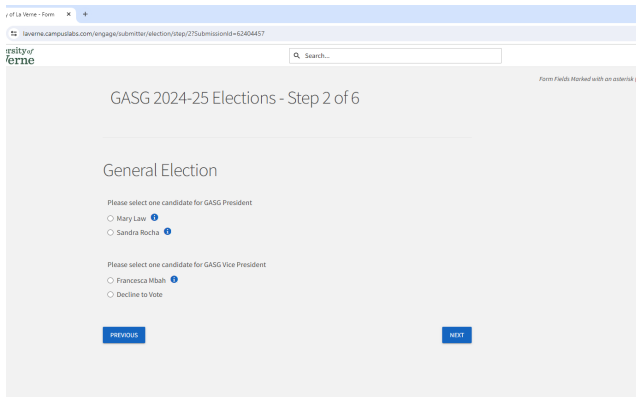

• The last page will be a "review submission" page. In order to complete your vote, you have to "click" on "Vote"

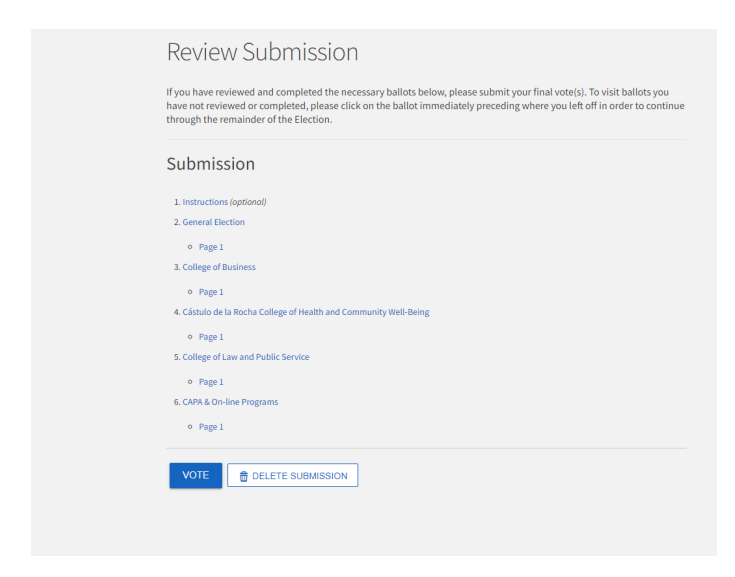